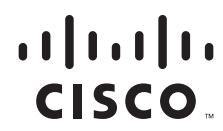

## *Send documentation comments to n5kdocfeedback@cisco.com*

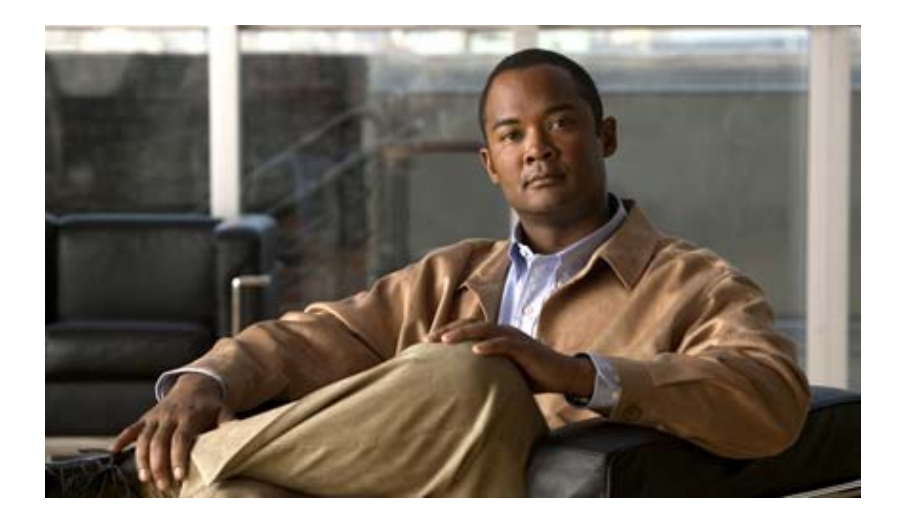

# **Cisco Nexus 5000 Series NX-OS SAN Operations Guide, Release 5.2(1)N1(1)**

For Cisco Nexus 5000 Platform Switches and Cisco Nexus 5500 Platform Switches

December 5, 2011

#### **Americas Headquarters**

Cisco Systems, Inc. 170 West Tasman Drive San Jose, CA 95134-1706 USA <http://www.cisco.com> Tel: 408 526-4000 800 553-NETS (6387) Fax: 408 527-0883

### *Send documentation comments to n5kdocfeedback@cisco.com*

THE SPECIFICATIONS AND INFORMATION REGARDING THE PRODUCTS IN THIS MANUAL ARE SUBJECT TO CHANGE WITHOUT NOTICE. ALL STATEMENTS, INFORMATION, AND RECOMMENDATIONS IN THIS MANUAL ARE BELIEVED TO BE ACCURATE BUT ARE PRESENTED WITHOUT WARRANTY OF ANY KIND, EXPRESS OR IMPLIED. USERS MUST TAKE FULL RESPONSIBILITY FOR THEIR APPLICATION OF ANY PRODUCTS.

THE SOFTWARE LICENSE AND LIMITED WARRANTY FOR THE ACCOMPANYING PRODUCT ARE SET FORTH IN THE INFORMATION PACKET THAT SHIPPED WITH THE PRODUCT AND ARE INCORPORATED HEREIN BY THIS REFERENCE. IF YOU ARE UNABLE TO LOCATE THE SOFTWARE LICENSE OR LIMITED WARRANTY, CONTACT YOUR CISCO REPRESENTATIVE FOR A COPY.

The Cisco implementation of TCP header compression is an adaptation of a program developed by the University of California, Berkeley (UCB) as part of UCB's public domain version of the UNIX operating system. All rights reserved. Copyright © 1981, Regents of the University of California.

NOTWITHSTANDING ANY OTHER WARRANTY HEREIN, ALL DOCUMENT FILES AND SOFTWARE OF THESE SUPPLIERS ARE PROVIDED "AS IS" WITH ALL FAULTS. CISCO AND THE ABOVE-NAMED SUPPLIERS DISCLAIM ALL WARRANTIES, EXPRESSED OR IMPLIED, INCLUDING, WITHOUT LIMITATION, THOSE OF MERCHANTABILITY, FITNESS FOR A PARTICULAR PURPOSE AND NONINFRINGEMENT OR ARISING FROM A COURSE OF DEALING, USAGE, OR TRADE PRACTICE.

IN NO EVENT SHALL CISCO OR ITS SUPPLIERS BE LIABLE FOR ANY INDIRECT, SPECIAL, CONSEQUENTIAL, OR INCIDENTAL DAMAGES, INCLUDING, WITHOUT LIMITATION, LOST PROFITS OR LOSS OR DAMAGE TO DATA ARISING OUT OF THE USE OR INABILITY TO USE THIS MANUAL, EVEN IF CISCO OR ITS SUPPLIERS HAVE BEEN ADVISED OF THE POSSIBILITY OF SUCH DAMAGES.

Cisco and the Cisco logo are trademarks or registered trademarks of Cisco and/or its affiliates in the U.S. and other countries. To view a list of Cisco trademarks, go to this URL: [www.cisco.com/go/trademarks.](http://www.cisco.com/go/trademarks) Third-party trademarks mentioned are the property of their respective owners. The use of the word partner does not imply a partnership relationship between Cisco and any other company. (1110R)

Any Internet Protocol (IP) addresses and phone numbers used in this document are not intended to be actual addresses and phone numbers. Any examples, command display output, network topology diagrams, and other figures included in the document are shown for illustrative purposes only. Any use of actual IP addresses or phone numbers in illustrative content is unintentional and coincidental.

*Cisco Nexus 5000 Series NX-OS SAN Operations Guide, Release 5.2(1)N1(1) © 2010-2011 Cisco Systems, Inc. All rights reserved.*

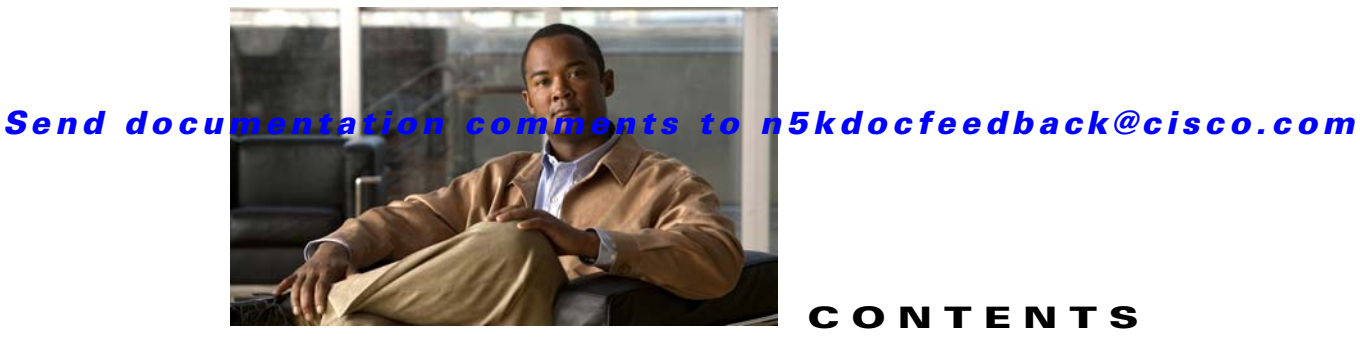

### **CONTENTS**

### **[Preface](#page-4-0) 3**

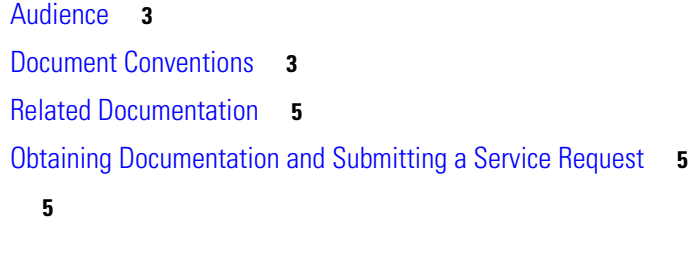

 $\Gamma$ 

#### **[CHAPTER](#page-8-0) 1 [Using the Predefined SAN Administrator Role](#page-8-1) 1-1**

[Information About the Predefined SAN Administrator Role](#page-8-2) **1-1** [SAN Administrator Role](#page-8-3) **1-1** [Role-Feature Mapping](#page-9-0) **1-2** [Examples](#page-9-1) **1-2**

[Configuring a User with the SAN Administrator Role](#page-10-0) **1-3** [Verifying the SAN Administrator Role Configuration](#page-10-1) **1-3** [Enabling the FCoE Feature for the SAN Administrator User](#page-11-0) **1-4** [Modifying the SAN Administrator Default Role](#page-11-1) **1-4** [Verifying the New SAN Administrator Role Configuration](#page-12-0) **1-5** [Displaying the User Role Configurations](#page-12-1) **1-5**

#### **Contents**

*Send documentation comments to n5kdocfeedback@cisco.com*

 $\mathsf I$ 

 $\blacksquare$ 

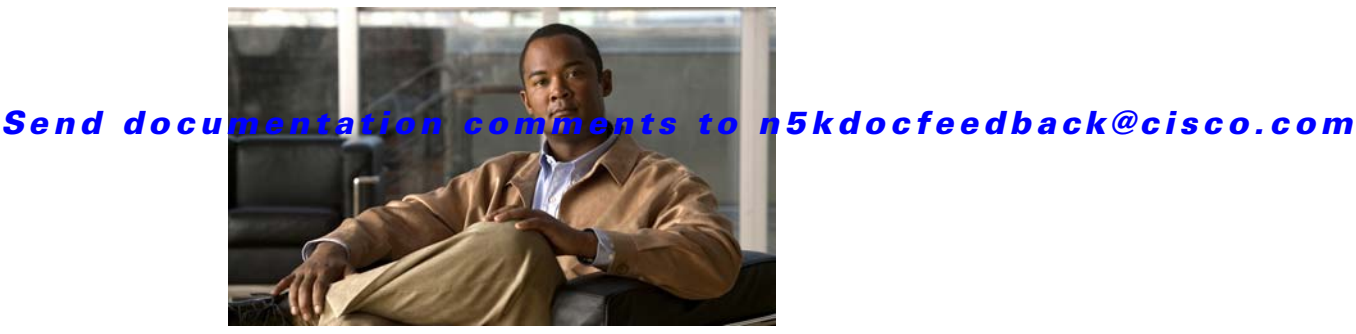

# <span id="page-4-0"></span>**Preface**

This preface describes the audience, organization, and conventions of the *Cisco Nexus 5000 Series NX-OS SAN Operations Guide, Release 5.2(1)N1(1)*. It also provides information on how to obtain related documentation.

This chapter includes the following topics:

- **•** [Audience, page](#page-4-1) 3
- [Document Conventions, page](#page-4-2) 3
- **•** [Related Documentation, page](#page-6-0) 5
- **•** [Obtaining Documentation and Submitting a Service Request, page](#page-6-1) 5

# <span id="page-4-1"></span>**Audience**

 $\Gamma$ 

This publication is for experienced network administrators who configure and maintain Cisco NX-OS on Cisco Nexus 5000 Platform switches and Cisco Nexus 5500 Platform switches.

# <span id="page-4-2"></span>**Document Conventions**

Command descriptions use the following conventions:

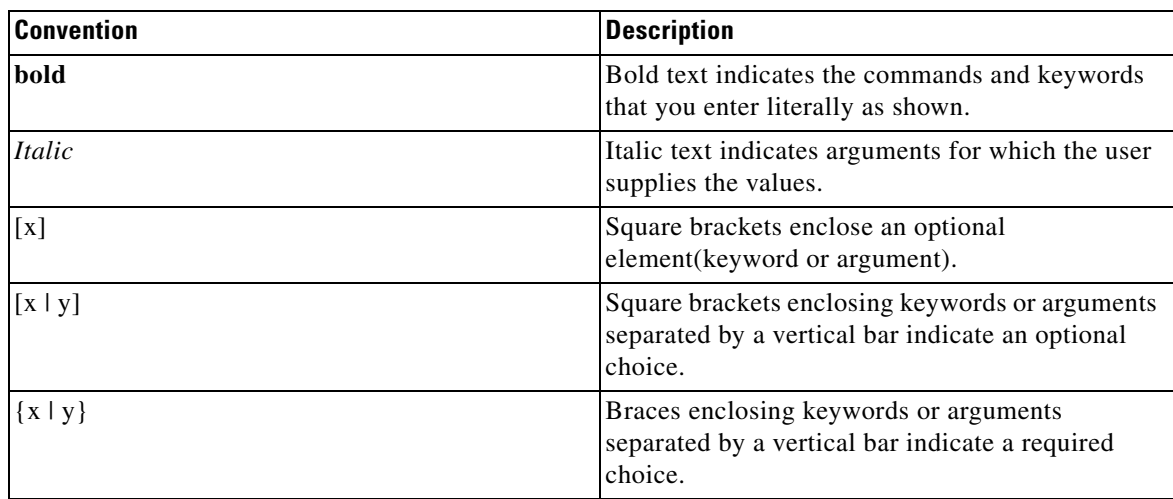

 $\mathbf I$ 

# *Send documentation comments to n5kdocfeedback@cisco.com*

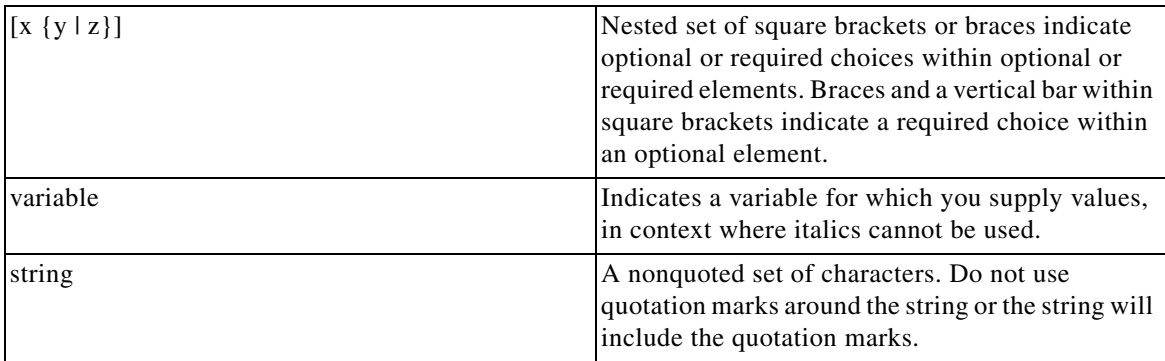

Screen examples use the following conventions::

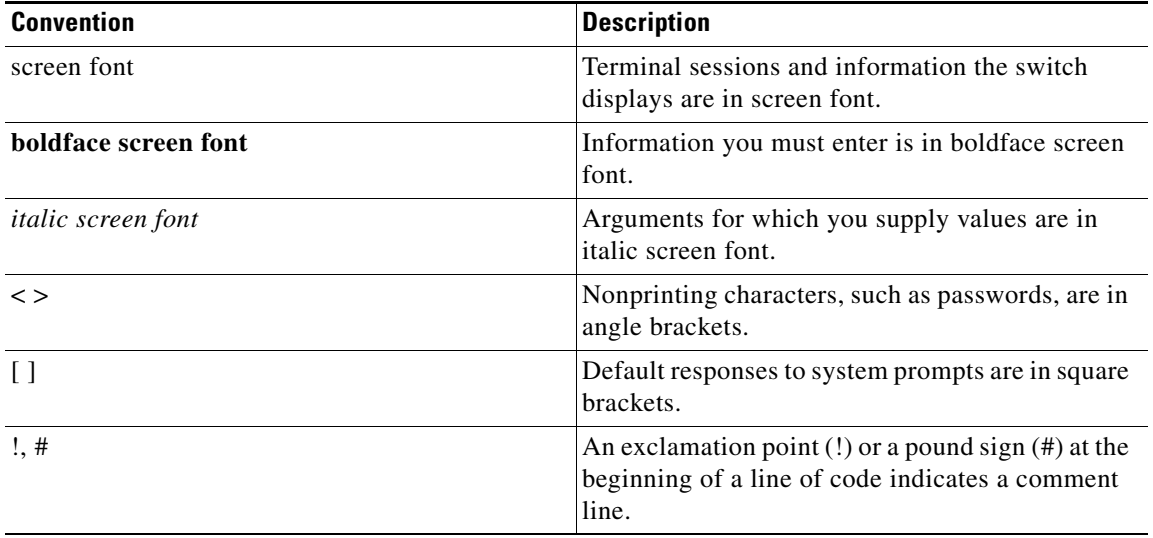

**Note** Means *reader take note*. Notes contain helpful suggestions or references to material not covered in the manual.

**Caution** Means *reader be careful*. In this situation, you might do something that could result in equipment damage or loss of data.

 $\mathbf I$ 

### *Send documentation comments to n5kdocfeedback@cisco.com*

# <span id="page-6-0"></span>**Related Documentation**

Documentation for Cisco Nexus 5000 Series Switches and Cisco Nexus 2000 Series Fabric Extenders is available at the following URL:

[http://www.cisco.com/en/US/products/ps9670/tsd\\_products\\_support\\_series\\_home.html](http://www.cisco.com/en/US/products/ps9670/tsd_products_support_series_home.html)

# <span id="page-6-1"></span>**Obtaining Documentation and Submitting a Service Request**

For information on obtaining documentation, submitting a service request, and gathering additional information, see the monthly *What's New in Cisco Product Documentation*, which also lists all new and revised Cisco technical documentation:

<http://www.cisco.com/en/US/docs/general/whatsnew/whatsnew.html>

<span id="page-6-2"></span>Subscribe to the *What's New in Cisco Product Documentation* as an RSS feed and set content to be delivered directly to your desktop using a reader application. The RSS feeds are a free service. Cisco currently supports RSS Version 2.0.

 $\mathsf I$ 

*Send documentation comments to n5kdocfeedback@cisco.com*

a l

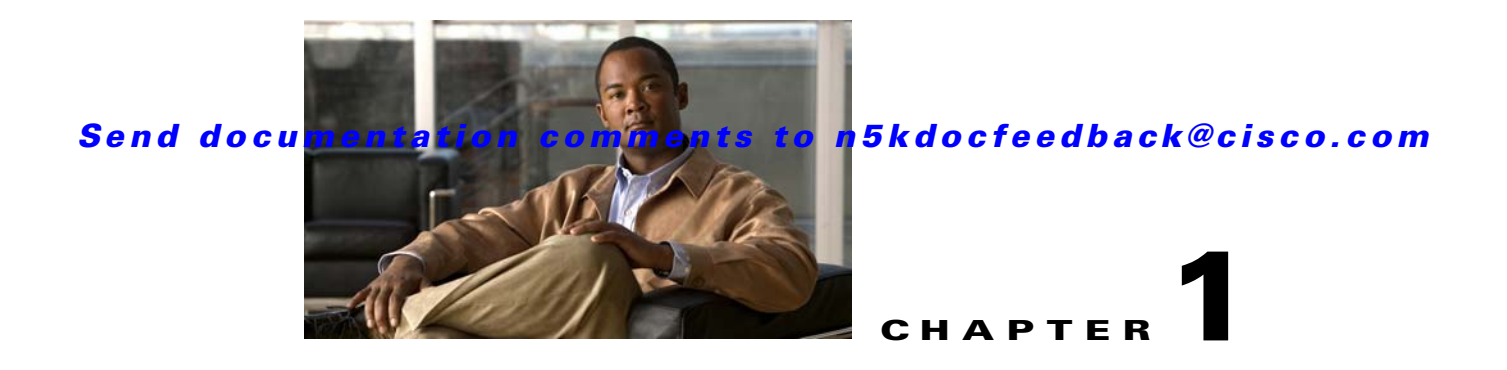

# <span id="page-8-1"></span><span id="page-8-0"></span>**Using the Predefined SAN Administrator Role**

This chapter describes how to use the predefined SAN administrator (san-admin) role on the Cisco Nexus 5000 Series devices.

This chapter includes the following sections:

- **•** [Information About the Predefined SAN Administrator Role, page](#page-8-2) 1-1
- <span id="page-8-4"></span>**•** [Examples, page](#page-9-1) 1-2

# <span id="page-8-2"></span>**Information About the Predefined SAN Administrator Role**

The current Role-Based Access Control (RBAC) model in the Cisco Nexus 5000 Series device allows you to configure custom access roles that are based on rules. A rule can permit or deny access to a certain feature, interface, or command. For more information about RBAC, see the *Cisco Nexus 5000 Series NX-OS System Management Configuration Guide, Release 5.x*.

Limitations with the RBAC implementation previous to Release  $5.2(1)N1(1)$  prompted the creation of a predefined SAN administrator role. These limitations were as follows:

- Some RBAC features that could be used for rule creation were not defined. This restriction caused the user to have to configure multiple rules for permitting or denying access to a certain feature.
- **•** Mapping between the System Network Management Protocol (SNMP) object ID and the RBAC feature was missing for certain storage-area network (SAN) features. This restriction blocked SNMP management even if the role was configured to allow it.
- **•** There was no role separation between LAN and SAN administrators.

To allow separation between SAN and local-area network (LAN) administrator responsibility, a new predefined SAN administrator role, called san-admin, has been created. You cannot modify this role, but you can use it to create your own custom role with custom defined rules that are appropriate for your specific organization. The RBAC model has also been enhanced and some new RBAC features have been defined to make rule creation easier.

# <span id="page-8-3"></span>**SAN Administrator Role**

 $\mathbf I$ 

<span id="page-8-5"></span>The SAN administrator (san-admin) role allows a separation of SAN and LAN administrative tasks. With this role you can perform only Fibre Channel (FC) and Fibre Channel over Ethernet (FCoE) configuration tasks using SNMP or the command line interface (CLI), without impact any Ethernet capabilities.

With the san-admin role, you can do the following tasks:

Ι

#### **Examples**

### *Send documentation comments to n5kdocfeedback@cisco.com*

- Configure all interfaces. There is no restriction to only Fibre Channel (FC) interfaces.
- **•** Configure all attributes of FC unified ports other than creating or deleting ports
- **•** Configure all virtual SAN (VSAN) information, including database and membership
- **•** Map preconfigured virtual LANs (VLANs) for FCoE to VSANs
- **•** Configure zoning
- **•** Configure and manage the following SAN features:
	- **–** FC-SP
	- **–** FC-PORT-SECURITY
	- **–** FCoE
	- **–** FCoE-NPV
	- **–** FPORT-CHANNEL-TRUNK
	- **–** PORT-TRACK
	- **–** FABRIC-BINDING
- **•** Configure SNMP-related parameters, except SNMP community and SNMP users.
- **•** Save the entire running configuration, including FC/FCoE, Ethernet interface, and other non-default configurations.
- <span id="page-9-2"></span>**•** View all other configurations (read-only privileges).

# <span id="page-9-0"></span>**Role-Feature Mapping**

The san-admin role has role-feature mapping capabilities that you can used to permit or deny access to that feature. The features that can be mapped are as follows:

- **•** copy (copy-related commands)
- **•** trapRegEntry (SNMP trap registry command)
- **•** snmpTargetAddrEntry (SNMP trap target command)
- **•** snmpTargetParamsEntry (SNMP trap target parameters command)
- **•** fcfe (FC fe related commands)
- **•** fcoe (FCoE related commands)
- **•** trunk (FC port channel trunk related commands)
- **•** fcmgmt (FC management related commands)
- **•** port-track (Port-track related commands)
- **•** port-security (FC port security related commands)
- **•** fabric-binding (Fabric binding commands)

# <span id="page-9-1"></span>**Examples**

The examples in the following sections show you how to perform various tasks for the SAN administrator role:

**•** [Configuring a User with the SAN Administrator Role, page](#page-10-0) 1-3

 $\mathbf I$ 

#### *Send documentation comments to n5kdocfeedback@cisco.com*

- **•** [Verifying the SAN Administrator Role Configuration, page](#page-10-1) 1-3
- **•** [Enabling the FCoE Feature for the SAN Administrator User, page](#page-11-0) 1-4
- **•** [Modifying the SAN Administrator Default Role, page](#page-11-1) 1-4
- **•** [Verifying the New SAN Administrator Role Configuration, page](#page-12-0) 1-5
- <span id="page-10-2"></span>**•** [Displaying the User Role Configurations, page](#page-12-1) 1-5

# <span id="page-10-0"></span>**Configuring a User with the SAN Administrator Role**

This example shows how to create a new user-id called "mynewuser" and assign that user to the san-admin role.

```
switch# configuration terminal
Enter configuration commands, one per line. End with CNTL/Z.
switch(config)# username mynewuser role san-admin password cisco123 
switch(config)# show user-account
user:admin
         this user account has no expiry date
         roles:network-admin 
user:mynewuser
         this user account has no expiry date
         roles:san-admin
```
## <span id="page-10-1"></span>**Verifying the SAN Administrator Role Configuration**

<span id="page-10-3"></span>This example shows how to verify the "mynewuser" SAN administrator role. It also shows this user's restricted command list, compared with the default command list.

```
Nexus 5000 Switch
login: mynewuser
Password: 
Bad terminal type: "xterm-256color". Will assume vt100.
Cisco Nexus Operating System (NX-OS) Software
TAC support: http://www.cisco.com/tac
Copyright (c) 2002-2012, Cisco Systems, Inc. All rights reserved.
The copyrights to certain works contained in this software are
owned by other third parties and used and distributed under
license. Certain components of this software are licensed under
the GNU General Public License (GPL) version 2.0 or the GNU
Lesser General Public License (LGPL) Version 2.1. A copy of each
such license is available at
http://www.opensource.org/licenses/gpl-2.0.php and
http://www.opensource.org/licenses/lgpl-2.1.php
switch# ?
  clear Reset functions
  configure Enter configuration mode
  copy Copy from one file to another
   debug Debugging functions
   show Show running system information
  end Go to exec mode
   exit Exit from command interpreter
```
Ι

#### **Examples**

#### *Send documentation comments to n5kdocfeedback@cisco.com*

# <span id="page-11-0"></span>**Enabling the FCoE Feature for the SAN Administrator User**

<span id="page-11-2"></span>This example shows how to enable the FCoE feature for the "mynewuser" SAN administrator user. (You can enable only FC-related features for a SAN administrator user role**.)**

```
switch# configuration terminal
Enter configuration commands, one per line. End with CNTL/Z.
switch(config)# feature ?
   fcoe Enable/Disable FCoE/FC feature
   fcoe-npv Enable/Disable FCoE NPV feature
switch(config)# feature fcoe
FC license checked out successfully
fc_plugin extracted successfully
FC plugin loaded successfully
FCoE manager enabled successfully
FC enabled on all modules successfully
Enabled FCoE QoS policies successfully
```
# <span id="page-11-1"></span>**Modifying the SAN Administrator Default Role**

<span id="page-11-3"></span>The san-admin role is a predefined system-based role that cannot be modified. However, you can use it as a model to create a new SAN administrator role.

This example shows how to create a new SAN administrator role, called "newsan-admin" and modify the role to allow the following capabilities:

- **•** Upgrade and downgrade of the Cisco NX-OS system and kickstart image.
- **•** Configuration of the 5548UP base ports to Ethernet or native FC type. (A reload of the module is still required to change the port-type assignment.)

```
switch# configuration terminal
Enter configuration commands, one per line. End with CNTL/Z.
switch(config)# role name newsan-admin
switch(config-role)# rule 1 permit read-write feature snmp
switch(config-role)# rule 2 permit read-write feature snmpTargetParamsEntry
switch(config-role)# rule 3 permit read-write feature snmpTargetAddrEntry
switch(config-role)# rule 4 permit read-write feature trapRegEntry
switch(config-role)# rule 5 permit read-write feature interface
switch(config-role)# rule 6 permit read-write feature fabric-binding
switch(config-role)# rule 7 permit read-write feature vsanIfvsan
switch(config-role)# rule 8 permit read-write feature vsan
switch(config-role)# rule 9 permit read-write feature wwnm
switch(config-role)# rule 10 permit read-write feature zone
switch(config-role)# rule 11 permit read-write feature span
switch(config-role)# rule 12 permit read-write feature fcns
switch(config-role)# rule 13 permit read-write feature fcsp
switch(config-role)# rule 14 permit read-write feature fdmi
switch(config-role)# rule 15 permit read-write feature fspf
switch(config-role)# rule 16 permit read-write feature rscn
switch(config-role)# rule 17 permit read-write feature rmon
switch(config-role)# rule 18 permit read-write feature copy
switch(config-role)# rule 19 permit read-write feature port-security
switch(config-role)# rule 20 permit read-write feature fcoe
switch(config-role)# rule 21 permit read-write feature port-track
switch(config-role)# rule 22 permit read-write feature fcfe
switch(config-role)# rule 23 permit read-write feature fcmgmt
switch(config-role)# rule 24 permit read-write feature trunk
switch(config-role)# rule 25 permit read-write feature rdl
switch(config-role)# rule 26 permit read-write feature fcdomain
```
#### *Send documentation comments to n5kdocfeedback@cisco.com*

```
switch(config-role)# rule 27 permit read-write feature install
switch(config-role)# rule 28 permit command configuration terminal; slot 1
switch(config-role)# rule 29 permit read
```
## <span id="page-12-0"></span>**Verifying the New SAN Administrator Role Configuration**

<span id="page-12-3"></span>This example assumes that a new user was created called "newsanadmin" and it was assigned the newsan-admin role. This example shows how to verify the newsan-admin RBAC role using the newsanadmin user:

```
Nexus 5000 Switch
login: newsanadmin
Password: 
Bad terminal type: "xterm-256color". Will assume vt100.
Cisco Nexus Operating System (NX-OS) Software
TAC support: http://www.cisco.com/tac
Copyright (c) 2002-2012, Cisco Systems, Inc. All rights reserved.
The copyrights to certain works contained in this software are
owned by other third parties and used and distributed under
license. Certain components of this software are licensed under
the GNU General Public License (GPL) version 2.0 or the GNU
Lesser General Public License (LGPL) Version 2.1. A copy of each
such license is available at
http://www.opensource.org/licenses/gpl-2.0.php and
http://www.opensource.org/licenses/lgpl-2.1.php
switch# configuration terminal
Enter configuration commands, one per line. End with CNTL/Z.
switch(config)# slot 1
switch(config-slot)# port 16-32 type fc
switch(config-slot)# copy running-config startup-config
[########################################] 100%
Copy complete, now saving to disk (please wait)...
switch(config-slot)# install all kickstart
bootflash:n5000-uk9-kickstart.5.2.1.N1.0.211.bin system 
bootflash:n5000-uk9.5.2.1.N1.0.211.bin
Verifying image bootflash:/n5000-uk9-kickstart.5.2.1.N1.0.211.bin for boot variable 
"kickstart".
[####################] 100% -- SUCCESS
```
<span id="page-12-2"></span>Verifying image bootflash:/n5000-uk9.5.2.1.N1.0.211.bin for boot variable "system".

# <span id="page-12-1"></span>**Displaying the User Role Configurations**

This example shows how to display the user roles and their configurations:

#### switch# **show role**

```
Role: network-admin
  Description: Predefined network admin role has access to all commands
   on the switch
   -------------------------------------------------------------------
 Rule Perm Type Scope Scote Entity
       -------------------------------------------------------------------
   1 permit read-write
```

```
Role: network-operator
```
 $\mathbf I$ 

#### **Chapter 1 Using the Predefined SAN Administrator Role**

ן

### *Send documentation comments to n5kdocfeedback@cisco.com*

```
 Description: Predefined network operator role has access to all read
  commands on the switch
  -------------------------------------------------------------------
 Rule Perm Type Scope Entity
  -------------------------------------------------------------------
  1 permit read 
Role: vdc-admin
  Description: Predefined vdc admin role has access to all commands within
  a VDC instance
  -------------------------------------------------------------------
 Rule Perm Type Scope Scote Entity
  -------------------------------------------------------------------
  1 permit read-write 
Role: vdc-operator
  Description: Predefined vdc operator role has access to all read commands
  within a VDC instance
 -------------------------------------------------------------------
 Rule Perm Type Scope Entity
  -------------------------------------------------------------------
  1 permit read 
Role: san-admin
  Description: Predefined system role for san administrators. This role
  cannot be modified.
  vsan policy: permit (default)
  Vlan policy: permit (default)
  Interface policy: permit (default)
  Vrf policy: permit (default)
  -------------------------------------------------------------------
 Rule Perm Type Scope Entity
  -------------------------------------------------------------------
  27 permit read 
  26 permit read-write feature fcdomain 
  25 permit read-write feature rdl 
  24 permit read-write feature trunk 
  23 permit read-write feature fcmgmt 
  22 permit read-write feature fcfe 
 21 permit read-write feature port-track
  20 permit read-write feature fcoe 
 19 permit read-write feature port-security
  18 permit read-write feature copy 
  17 permit read-write feature rmon 
  16 permit read-write feature rscn 
  15 permit read-write feature fspf 
  14 permit read-write feature fdmi 
  13 permit read-write feature fcsp 
  12 permit read-write feature fcns 
  11 permit read-write feature span 
  10 permit read-write feature zone 
  9 permit read-write feature wwnm 
  8 permit read-write feature vsan 
  7 permit read-write feature vsanIfvsan 
  6 permit read-write feature fabric-binding 
  5 permit read-write feature interface 
 4 permit read-write feature trapRegEntry
  3 permit read-write feature snmpTargetAddrEntry 
  2 permit read-write feature snmpTargetParamsEntry 
  1 permit read-write feature snmp 
Role: priv-14
  Description: This is a system defined privilege role.
  vsan policy: permit (default)
```
**Examples**

 $\mathbf{r}$ 

#### *Send documentation comments to n5kdocfeedback@cisco.com*

```
 Vlan policy: permit (default)
   Interface policy: permit (default)
   Vrf policy: permit (default)
   -------------------------------------------------------------------
  Rule Perm Type Scope 5000
   -------------------------------------------------------------------
   1 permit read-write 
Role: priv-13
   Description: This is a system defined privilege role.
   vsan policy: permit (default)
  Vlan policy: permit (default)
  Interface policy: permit (default)
  Vrf policy: permit (default)
Role: priv-12
   Description: This is a system defined privilege role.
   vsan policy: permit (default)
   Vlan policy: permit (default)
   Interface policy: permit (default)
   Vrf policy: permit (default)
Role: priv-11
   Description: This is a system defined privilege role.
   vsan policy: permit (default)
  Vlan policy: permit (default)
   Interface policy: permit (default)
   Vrf policy: permit (default)
Role: priv-10
   Description: This is a system defined privilege role.
   vsan policy: permit (default)
  Vlan policy: permit (default)
   Interface policy: permit (default)
  Vrf policy: permit (default)
Role: priv-9
   Description: This is a system defined privilege role.
   vsan policy: permit (default)
  Vlan policy: permit (default)
   Interface policy: permit (default)
   Vrf policy: permit (default)
Role: priv-8
   Description: This is a system defined privilege role.
   vsan policy: permit (default)
   Vlan policy: permit (default)
   Interface policy: permit (default)
   Vrf policy: permit (default)
Role: priv-7
   Description: This is a system defined privilege role.
   vsan policy: permit (default)
  Vlan policy: permit (default)
   Interface policy: permit (default)
   Vrf policy: permit (default)
Role: priv-6
  Description: This is a system defined privilege role.
  vsan policy: permit (default)
  Vlan policy: permit (default)
   Interface policy: permit (default)
   Vrf policy: permit (default)
```
ן

#### **Examples**

### *Send documentation comments to n5kdocfeedback@cisco.com*

```
Role: priv-5
  Description: This is a system defined privilege role.
  vsan policy: permit (default)
  Vlan policy: permit (default)
  Interface policy: permit (default)
  Vrf policy: permit (default)
Role: priv-4
  Description: This is a system defined privilege role.
  vsan policy: permit (default)
  Vlan policy: permit (default)
  Interface policy: permit (default)
  Vrf policy: permit (default)
Role: priv-3
  Description: This is a system defined privilege role.
  vsan policy: permit (default)
  Vlan policy: permit (default)
  Interface policy: permit (default)
  Vrf policy: permit (default)
Role: priv-2
  Description: This is a system defined privilege role.
  vsan policy: permit (default)
  Vlan policy: permit (default)
  Interface policy: permit (default)
  Vrf policy: permit (default)
Role: priv-1
  Description: This is a system defined privilege role.
  vsan policy: permit (default)
  Vlan policy: permit (default)
  Interface policy: permit (default)
  Vrf policy: permit (default)
Role: priv-0
  Description: This is a system defined privilege role.
  vsan policy: permit (default)
  Vlan policy: permit (default)
  Interface policy: permit (default)
  Vrf policy: permit (default)
  -------------------------------------------------------------------
 Rule Perm Type Scope Entity
  -------------------------------------------------------------------
 10 permit command traceroute6 *
 9 permit command traceroute
 8 permit command telnet6 *
 7 permit command telnet *
  6 permit command ping6 * 
 5 permit command ping *
 4 permit command ssh6 *
 3 permit command ssh *
 2 permit command enable *
  1 permit read 
Role: priv-15
  Description: This is a system defined privilege role.
  vsan policy: permit (default)
  Vlan policy: permit (default)
  Interface policy: permit (default)
  Vrf policy: permit (default)
  -------------------------------------------------------------------
 Rule Perm Type Scope Entity
  -------------------------------------------------------------------
```
 $\mathbf{I}$ 

## *Send documentation comments to n5kdocfeedback@cisco.com*

permit read-write

 $\mathsf I$ 

*Send documentation comments to n5kdocfeedback@cisco.com*

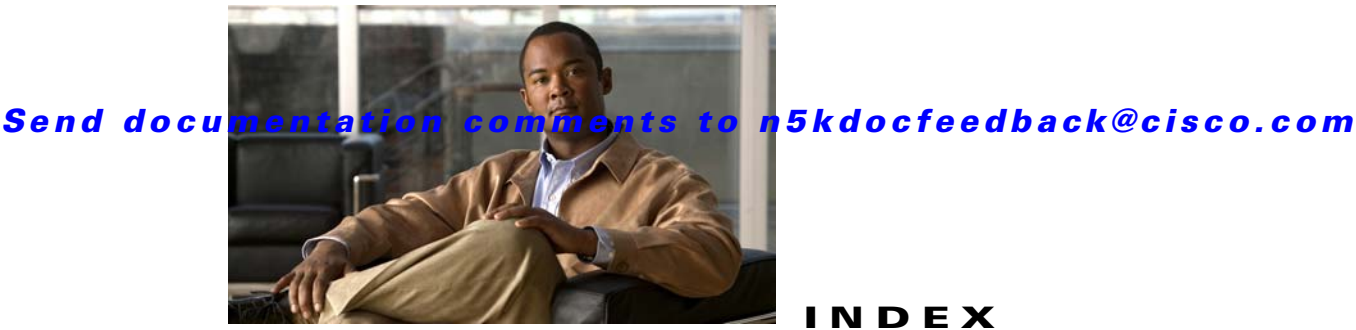

## **INDEX**

## **A**

administrator role **[1-1](#page-8-4)**

### **C**

configuring a user with SAN administrator role example of **[1-3](#page-10-2)**

## **D**

displaying user role configurations example of **[1-5](#page-12-2)**

### **E**

enabling FCoE feature for the SAN administrator role example of **[1-4](#page-11-2)**

#### examples

configuring a user with SAN administrator role **[1-3](#page-10-2)** displaying user role configurations **[1-5](#page-12-2)** enabling FCoE feature for the SAN administrator role **[1-4](#page-11-2)** modifying the SAN administrator default role **[1-4](#page-11-3)** verifying the new SAN administrator role configuration **[1-5](#page-12-3)** verifying the SAN administrator role configuration **[1-3](#page-10-3)**

example of **[1-4](#page-11-3)**

## **R**

RBAC SAN administrator role **[1-1](#page-8-4)** Role-Based Access Control (RBAC) SAN administrator role **[1-1](#page-8-5)** role-feature mapping **[1-2](#page-9-2)**

## **S**

SAN administrator role description **[1-1](#page-8-5)** overview **[1-1](#page-8-4)**

## **V**

verifying the new SAN administrator role configuration example of **[1-5](#page-12-3)** verifying the SAN administrator role configuration example of **[1-3](#page-10-3)**

### **M**

 $\Gamma$ 

mapping

features to roles **[1-2](#page-9-2)**

modifying the SAN administrator default role

#### **Index**

*Send documentation comments to n5kdocfeedback@cisco.com*

 $\mathsf I$ 

*Send documentation comments to n5kdocfeedback@cisco.com*

 $\Gamma$ 

#### **Index**

*Send documentation comments to n5kdocfeedback@cisco.com*

 $\mathsf I$